# Гироскопический датчик

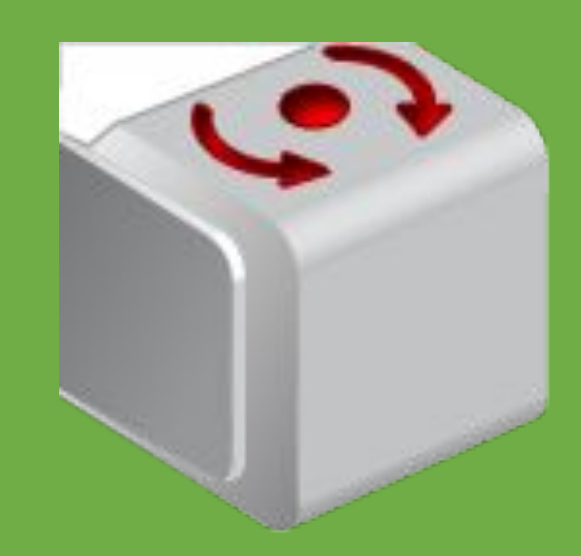

Цифровой гироскопический датчик предназначен для измерения угла и направления вращения робота, а также скорости его вращения.

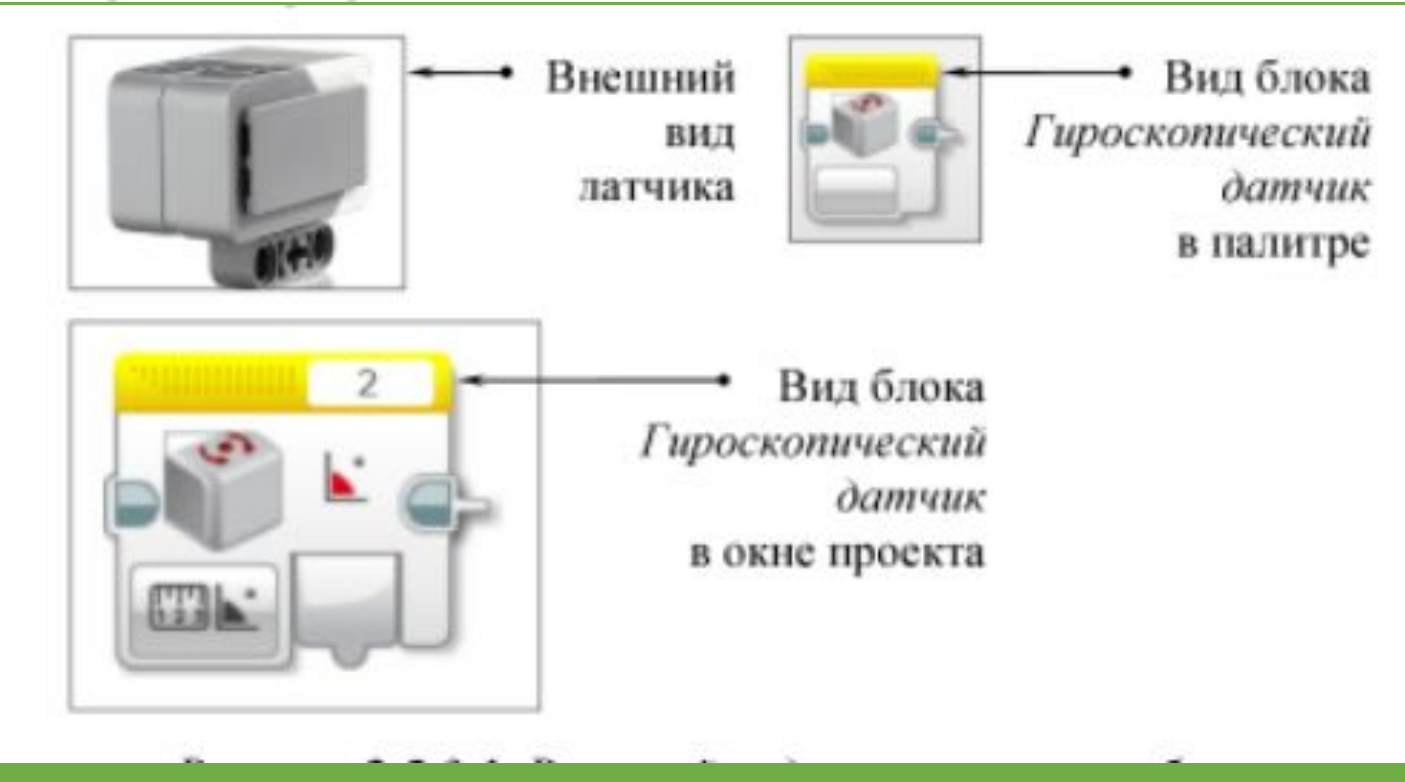

Гироскопический датчик определяет движение вокруг одной оси вращения. Это направление указано стрелкой на корпусе датчика (рис. 2.5.3.2). Угол и направление вращения может быть положительным или отрицательным. Вращение по часовой стрелке считается положительным, против часовой стрелки - отрицательным. Единица измерения скорости - градусы в секунду.

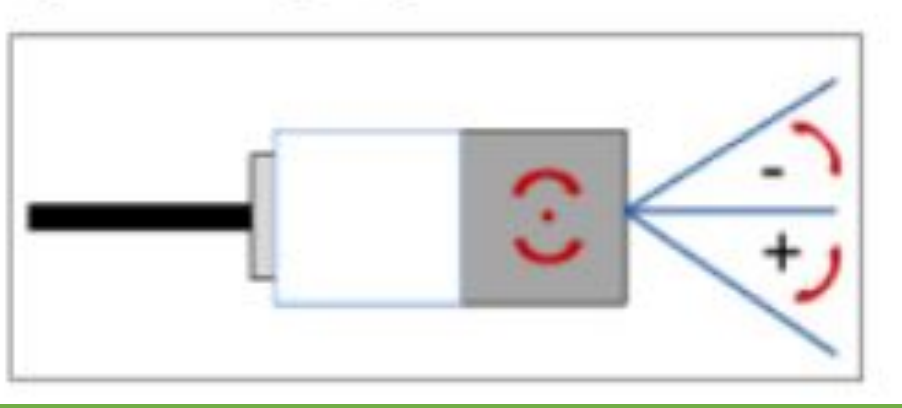

Иногда (достаточно часто!) npu работе с гироскопическим датчиком можно наблюдать следующее: при запущенной программе робот находится в неподвижном состоянии, а значение угла постоянно увеличивается (дрифт), скорость увеличения может составить более 1 градуса в

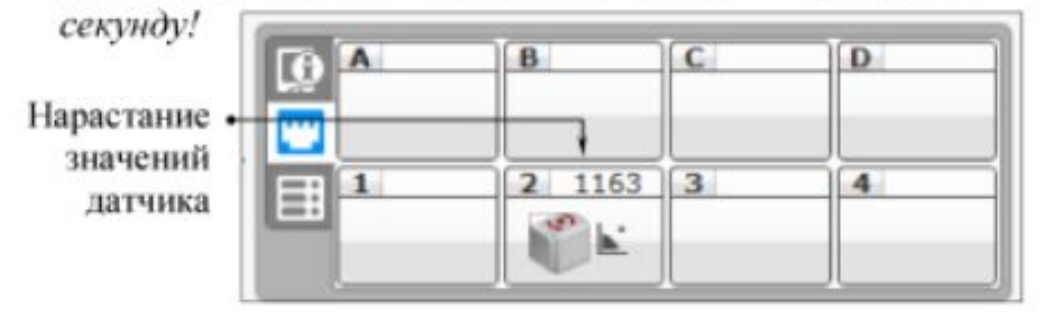

Ecnu датчик ведёт подобным образом. ваш выполните следующие действия:

- включите робота;
- установите гироскопический датчик  $\boldsymbol{\epsilon}$ неподвижное горизонтальное состояние нарисованных стрелок (как на относительно puc. 2.5.3.2);
- отсоедините кабель от датчика  $\mathbf{u}$ снова присоедините его;
- дрифт исчезнет.

Рассмотрим подробнее работу гироскопического датчика. Датчик работает в режимах измерения, сравнения и позволяет делать сброс значений (рис. 2.5.3.3).

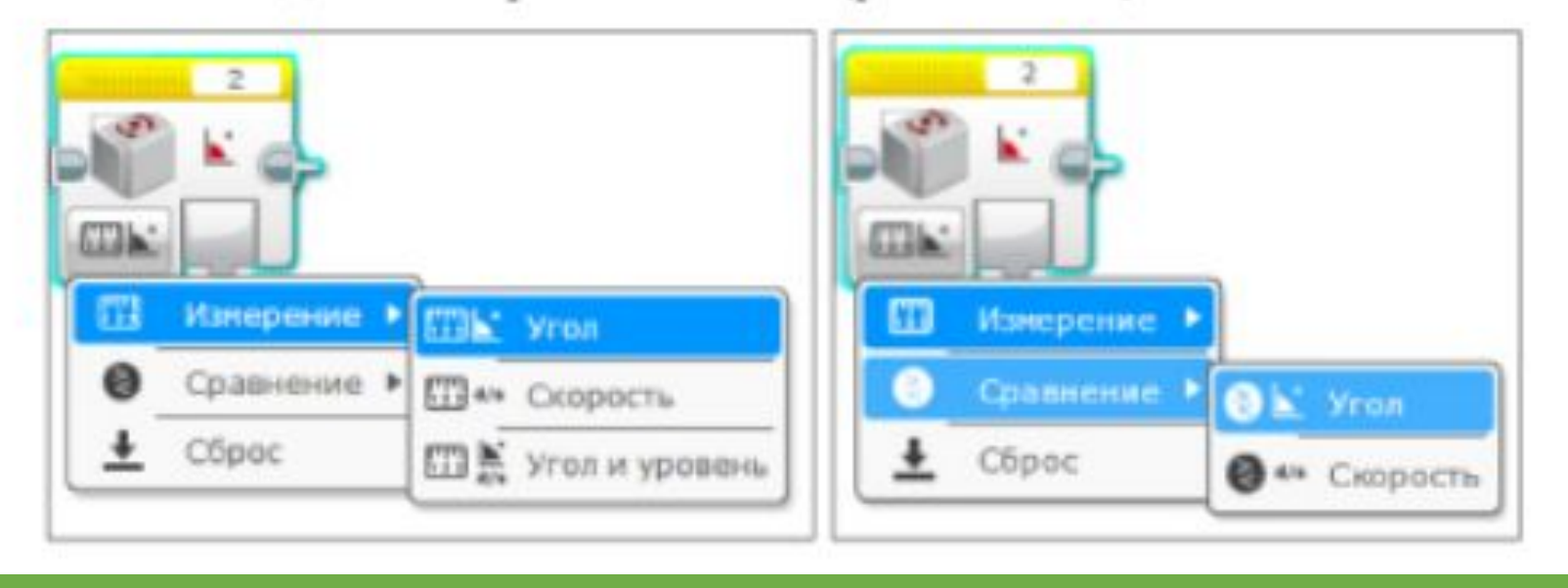

Так же как и другие датчики, гироскопический датчик можно запрограммировать с помощью блоков: Ожидание, Цикл и Переключатель.

### **БЛОКИ И РЕЖИМЫ ГИРОСКОПИЧЕСКОГО ДАТЧИКА**

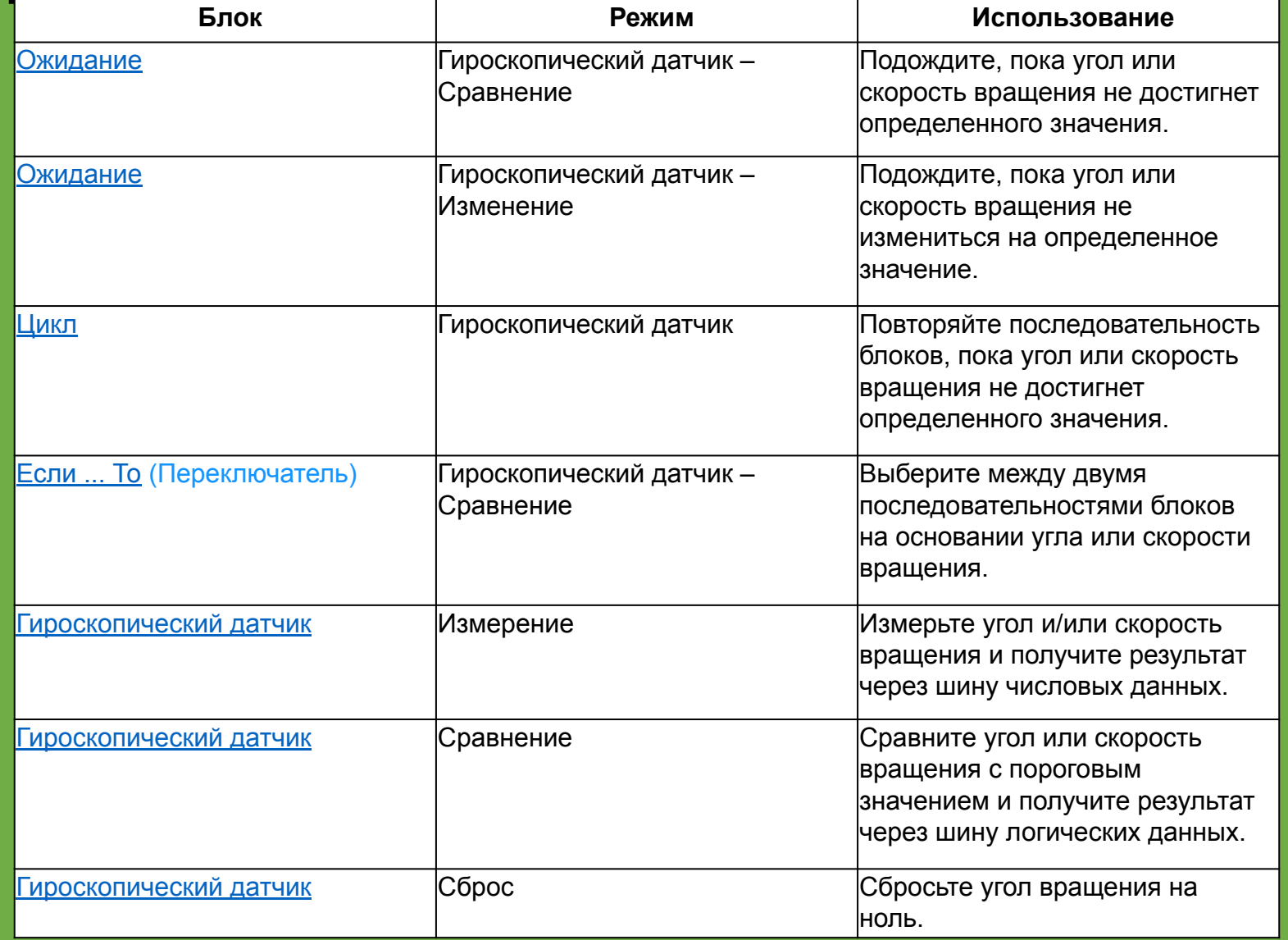

## ПРИМЕРЫ ИСПОЛЬЗОВАНИЯ ГИРОСКОПИЧЕСКОГО ДАТЧИКА

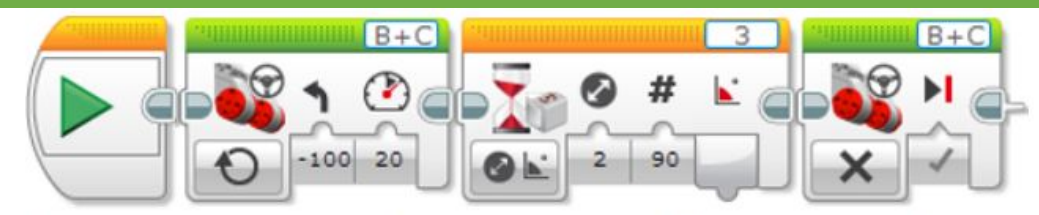

Эта программа заставляет робота поворачивать на 90 градусов влево. Она использует блок «Ожидание» и «Гироскопический датчик - Изменение - режим «Угол»» для ожидания изменения угла поворота на 90 градусов.

#### Советы и подсказки

Совет: Поскольку вышеуказанная программа использует режим «Изменение» блока «Ожидание», она измеряет изменение угла относительно старта блока ожидания. Следовательно, нет необходимости выполнять сброс гироскопического датчика перед движением.

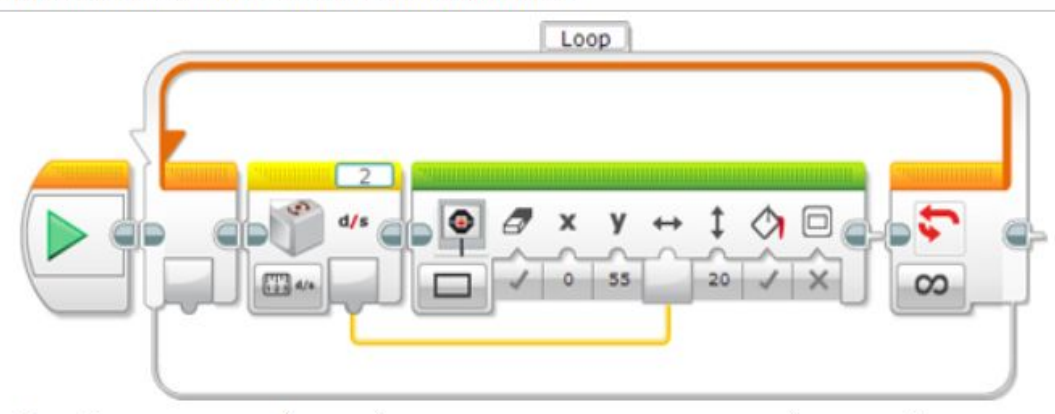

В этой программе робот отображает скорость вращения графически. Блок гироскопического датчика измеряет числовое значение скорости вращения, и это значение используется для изменения ширины прямоугольника на экране EV3.

## Проект «Упрямый робот»

Создайте программы, позволяющие возвращать робота в начальное состояние при внешних воздействиях на него.

Мы устанавливаем робота в начальное состояние и запускаем программу. Затем вручную поворачиваем робота на какой-либо угол, нажимаем на датчик касания, и робот возвращается в исходное состояние.

#### Решение:

Обнуляем гироскопический датчик. Вручную крутим робота, ждём нажатия датчика касания.

Цикл 01: робот крутится против часовой стрелки до тех пор, пока значение угла гироскопического датчика не станет меньше или равно 0.

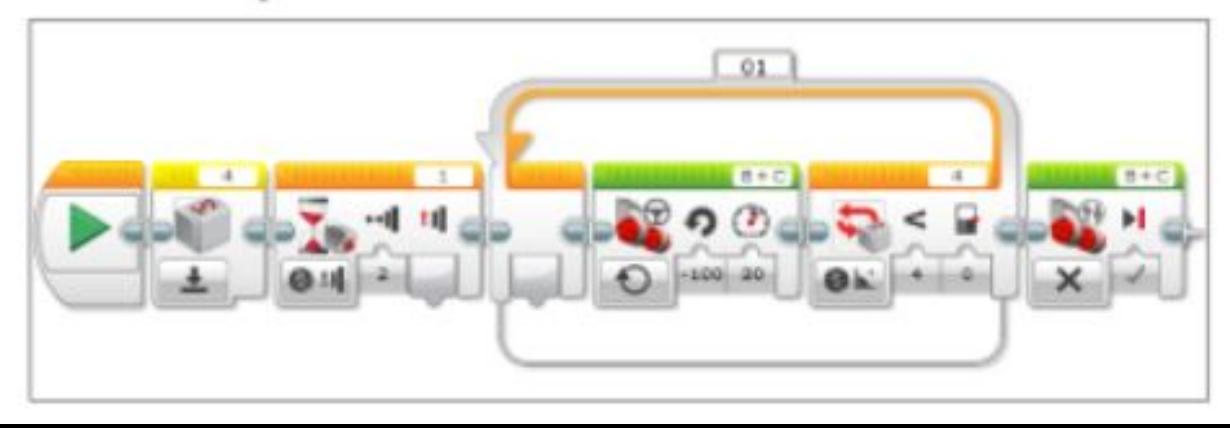

### **Домашнее задание:**

Найдите информацию и оформите в презентацию:

Профессии связанные с робототехникой (минимум 3 профессии) и краткое их описание.

#### **Отправляем работы на почту!**

ulianovaka@sch130.ru

*Даю ссылку на хороший сайт по профессиям, в том числе и будущим. Но можно пользоваться и другими ресурсами.* https://atlas100.ru/